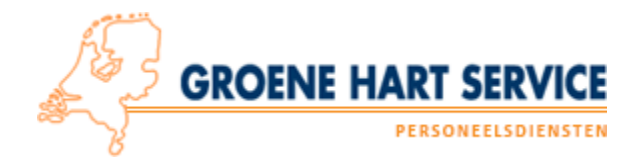

## **Verlofregistratie**

Wil je vakantie opnemen? Volg dan de volgende stappen:

- 1. Bespreek bij je opdrachtgever dat je verlof wil nemen. **Indien akkoord** ga naar stap 2!
- 2. Geef je het door aan je contactpersoon bij Groene Hart Service. **Indien akkoord** ga naar stap 3!
- 3. Nadat je van de opdrachtgever en Groene Hart Service akkoord hebt gekregen, log in op je portal.
- 4. Ga naar je urenverwerking voor de week waarin je vakantie-uren wil schrijven.
- 5. Klik op het + teken om uren in te voeren voor de gekozen dag.

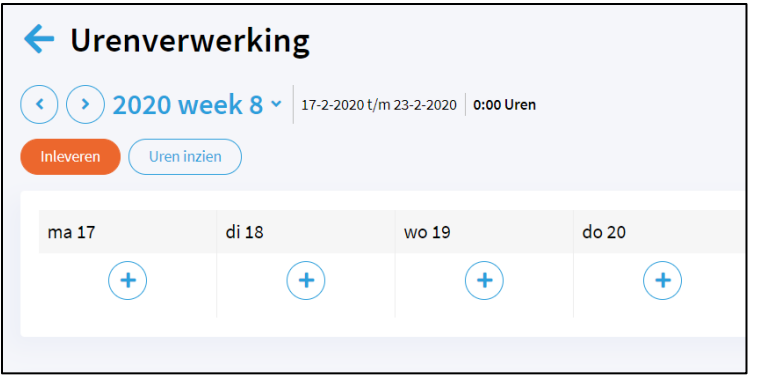

- 6. Kies hierna voor de optie **Verlof** óf **ATV uren**.
	- a. **LET OP:** controleer je laatste loonstrook om te bepalen hoeveel uur je kunt opnemen. Verlof betreft je vakantie-uren bovenwettelijk en wettelijk bij elkaar opgeteld. Indien jouw verlof in bedrag wordt aangegeven (bij een Fase 1 2 contract) is de rekenmethode als volgt: Saldo verlofuren  $\div$  je uurloon = aantal verlofuren

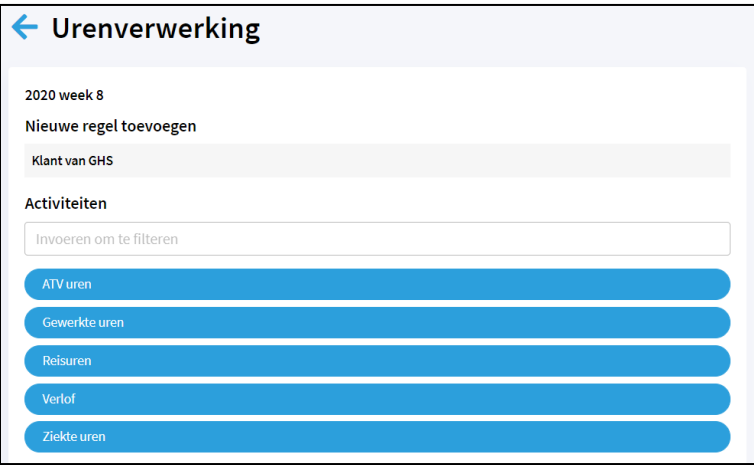

- 7. Kies hierna middels een start en eindtijd hoeveel uren je wil opnemen.
- 8. Wanneer je de urenstaat hebt ingeleverd wanneer je week volledig is ingevuld zal deze in de komende verloning meegenomen worden.